@AlphaPlus TECH TUESDAYS

# GOOGLE CHROME

- a web browser with apps and extensions

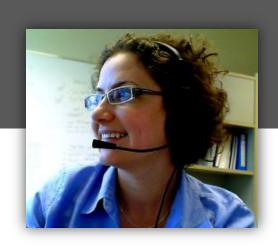

Monika Jankowska-Pacyna mjankowska-pacyna@alphaplus.ca

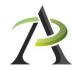

 Google Chrome is a free web browser developed by Google.

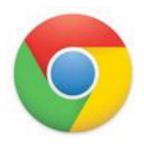

- Chrome allows users to synchronize their bookmarks, history, and settings across all devices. It also has an App store and special extensions that allow users to change and customize their browser to their needs.
- It is one of the most popular web browsers used worldwide, recognized for being secure, fast, simple and stable.
- NOTE: We are looking at Version 38.0.2125.122

# If you don't have Google Chrome installed, you can download it from <a href="http://www.google.ca/chrome/">http://www.google.ca/chrome/</a>

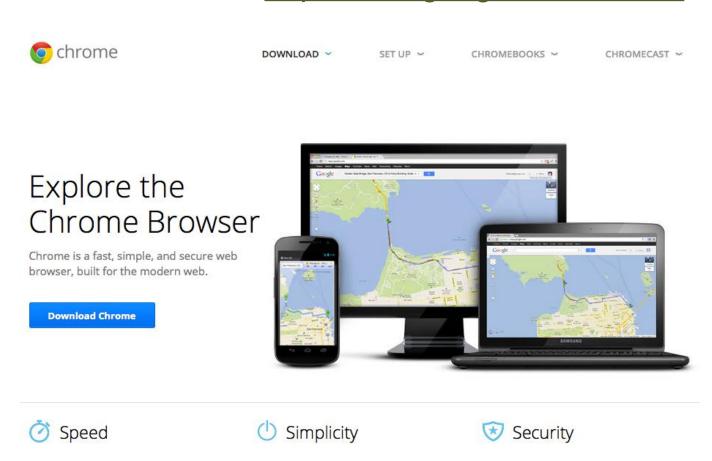

Omnibox – you can type in a web address or do keyword search in the same URL box

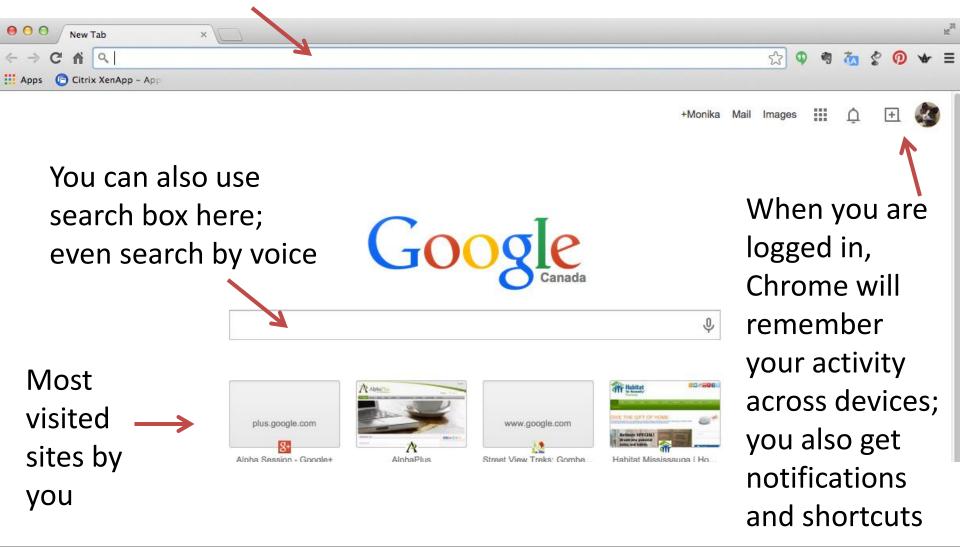

Box with three lines will allow you to customize and control your Google Chrome

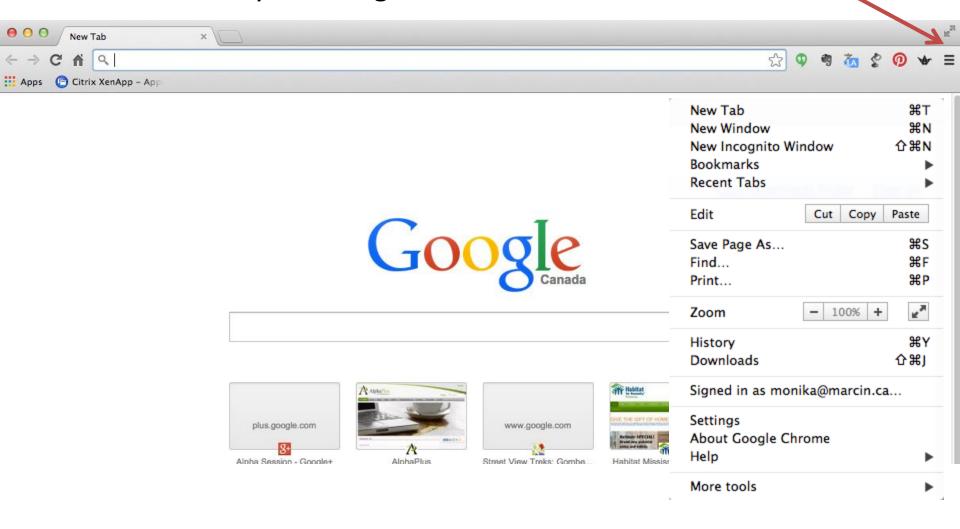

## Going Incognito (as if you were not logged in)

#### You've gone incognito

Pages you view in incognito tabs won't stick around in your browser's history, cookie store, or search history after you've closed all of your incognito tabs. Any files you download or bookmarks you create will be kept. Learn more about incognito browsing

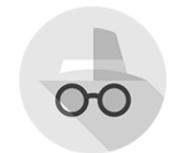

Going incognito doesn't hide your browsing from your employer, your internet service provider, or the websites you visit.

https://support.google.com/chrome/answer/95464

Chrome Settings Sign in History Signed in as monika@marcin.ca. Manage your synced data on Google Dashboard. Extensions Disconnect your Google Account... Advanced sync settings... Settings On startup About Open the New Tab page Continue where you left off Open a specific page or set of pages. Set pages Appearance Reset to default theme Get themes ✓ Show Home button New Tab page Change Always show the bookmarks bar Search Set which search engine is used when searching from the omnibox. Manage search engines... Google Users You are currently the only Google Chrome user. Import bookmarks and settings... Delete this user Add new user... Default browser

The default browser is currently Google Chrome.

Search settings

# Advanced settings also allow you to set:

- Privacy
- Passwords and forms
- Web content (fonts, etc)
- Network
- Languages
- Downloads
- And more...

#### **BACKGROUND THEMES**

- You can set the background in your browser by selecting a Theme
- It can be done via Settings or by going to Themes section on the Chrome Web Store
- Note that many themes are developed by third party developers

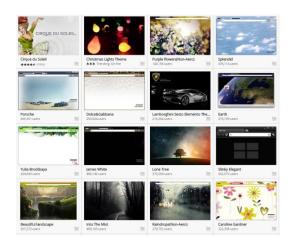

 Make sure that you check the reviews and feedback from users to avoid malware or other problems

## **GOOGLE APPLICATIONS (OR APPS)**

- like software programs you would get on a CD or install on your computer. We mostly think of them as something installed on mobile devices but lately programs/software accessible via browsers and used on laptops and desktops are referred to as Applications as well
- Google Docs, Evernote, Gmail, YouTube are examples of Apps
- Google Chrome allows you to add 'shortcuts' to various Apps through Chrome Web Store and display them in your browser through Apps Launcher

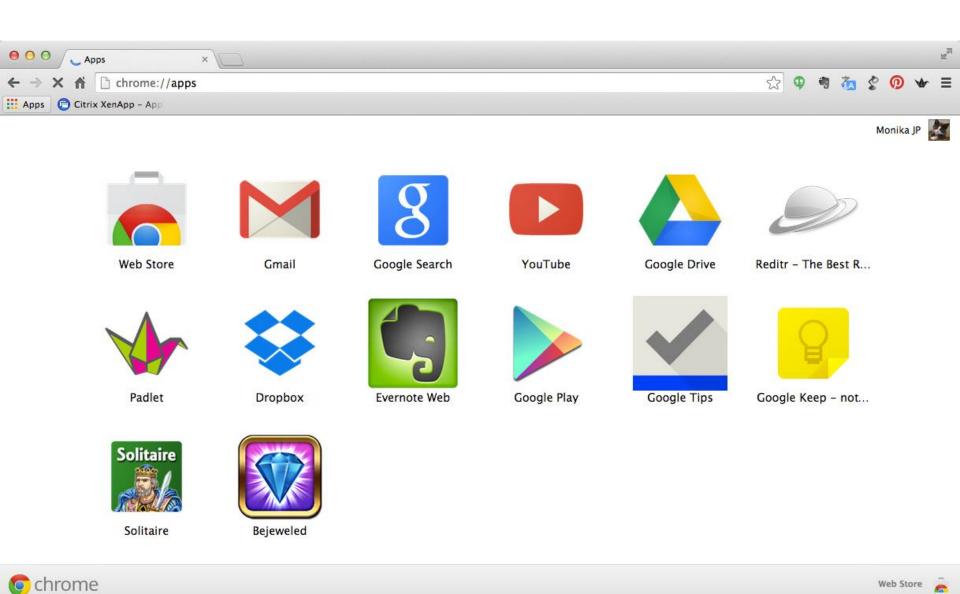

#### APP examples : Google Keep

Add notes, lists and photos to Google Keep no matter where you are. Find what you need, fast Color code notes to quickly organize and get on with your life.

If you need to find something you saved, a simple search will turn it up. Always within reach Keep works on your phone, tablet and computer. Everything you add syncs across all of your devices so your thoughts are always with you.

Need to remember to pick up some groceries? Set a location-based reminder to pull up your grocery list on your phone right when you get to the store.

Share notes with family, friends or colleagues.

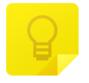

Google Keep - notes a...

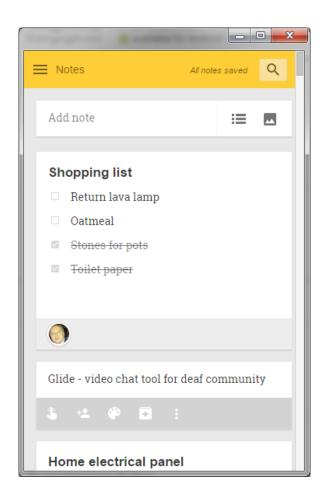

#### APP examples: Word Online

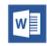

Office Online combines the most common Microsoft Office features and real-time coauthoring capabilities and allows you to access them for free online.

Office Online also works with the Office applications installed on your desktop, so you can choose how you want to work.

Use Office Online to dynamically collaborate with real time co-authoring, or if you already have Office, continue working with the full power of Word, PowerPoint, and Excel applications installed on your PC or Mac.

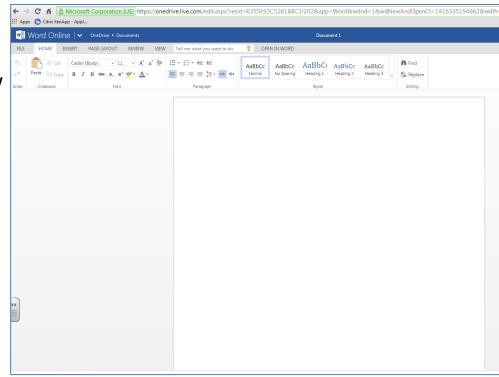

## APP examples: PixIr Editor

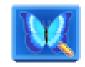

Pixlr presents a full featured photo editor direct in your browser, no download, no wait and 100% free.

If you are used to working with Gimp, Paint shop pro or even Photoshop you will feel right at home with this online image editor.

It contains lots of the features that you normally see in desktop applications but just one click away.

Jump in and start using this tool, no registration required and loads in matter of seconds.

Some of the tools included are, red eye reduction, spot heal tool, drawing tools, clone tools, sharpen and blur tools and many more.

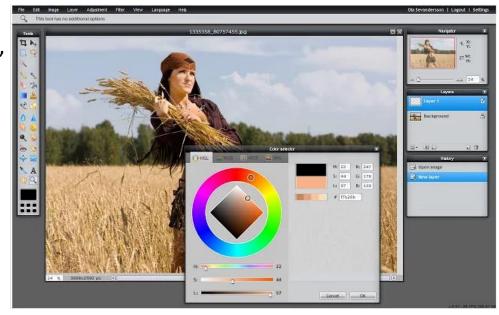

#### **GOOGLE EXTENSIONS**

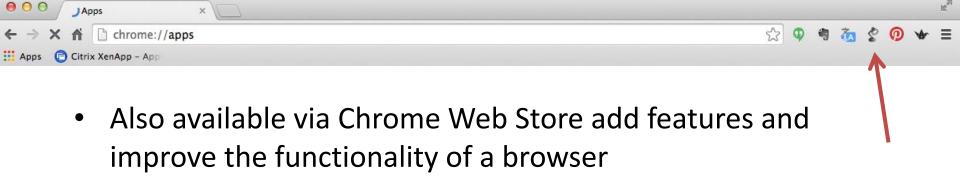

- They can get added to a browser as small icons in the top right corner, to your omnibox or can even change the look/functionality of your tabs
- Some extensions could give me definitions of words I want to look up or help with translations, while other extensions might allow me to start a Hangout chat, quickly save something from the web or change the look of a page I am reading

## EXTENSION examples: Google Dictionary (by Google)

With this extension, you can: 1) Double-click any word to view its definition in a small pop-up bubble. 2) View the complete definition of any word or phrase using the toolbar dictionary. 3) Store a history of words you've looked up, so you can practice them later. Foreign words are automatically translated to your language of choice.

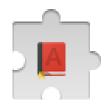

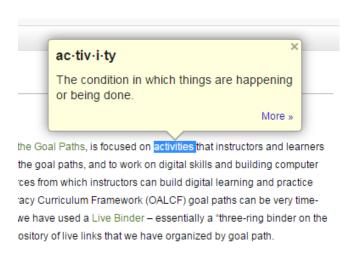

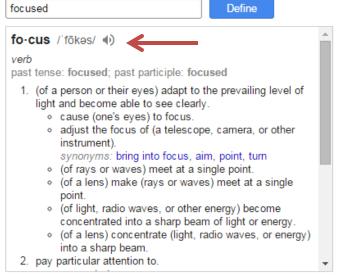

© 2014 Google - Extension Options

## **EXTENSION** examples: Evernote Clearly

With one click, Clearly makes blog posts and articles clean and easy to read. Clearly eliminates all distractions from your online reading experience, and even allows you to browse multi-page articles in one, seamless view. Connect Clearly to Evernote to clip and sync articles with every computer, phone and tablet you use.

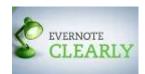

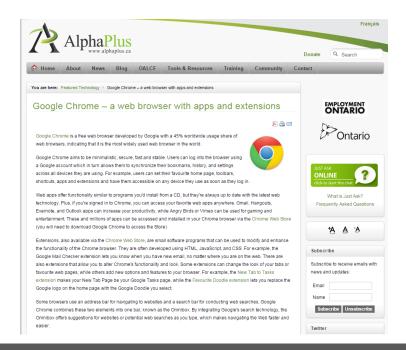

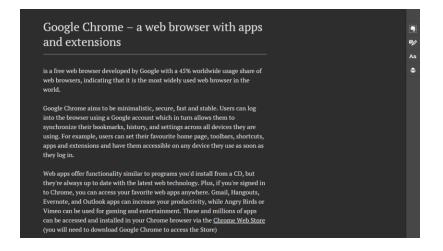

#### **EXTENSION** examples: Pinterest Tab

With Pinterest Tab, each new window opens with an inspiring full-color Pin. You choose what Pins you see: architecture, gardening, great moments in sports...whatever you want. And your calendar's there, too, so you're all organized and ready to kick off your day.

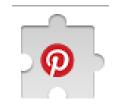

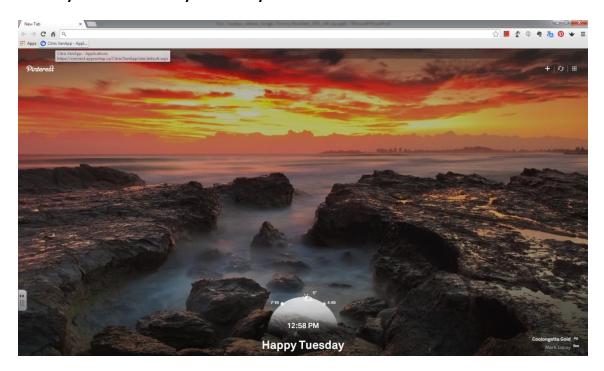

#### **EXTENSION** examples: Turn off the lights

It's an extension that adds a lamp button in the omnibox, and when you click on the lamp button, the page will be fading to dark. And automatic highlight the video player. Click again, the page will return back as normal.

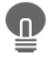

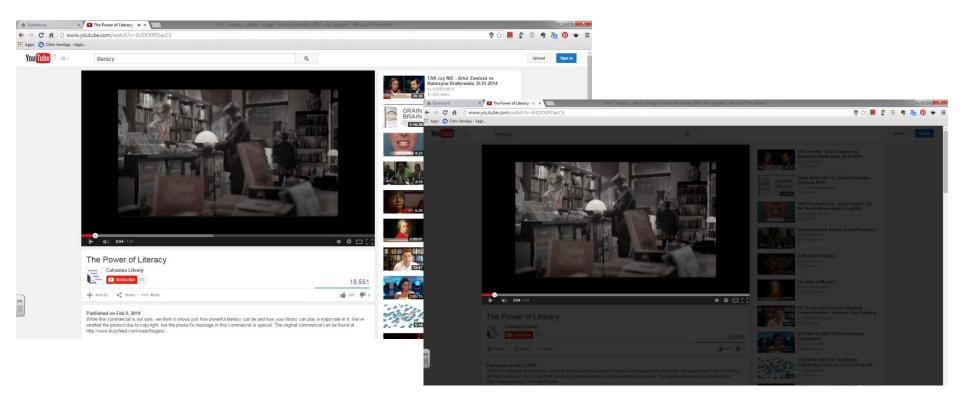

#### **RISKS**

- Installing a browser extension is similar to installing a program you download from internet. You should look at risks and evaluate how trustworthy the extension is.
- There have been cases where extensions were used to do malicious things like display ads, track your browsing, and capture your passwords and private data.
- Look for official extensions made by companies associated with a service you know and trust. Google's extensions are probably safer than those made by someone you don't know.

http://www.howtogeek.com/188346/why-browser-extensions-can-bedangerous-and-how-to-protect-yourself/

# Let's explore live...

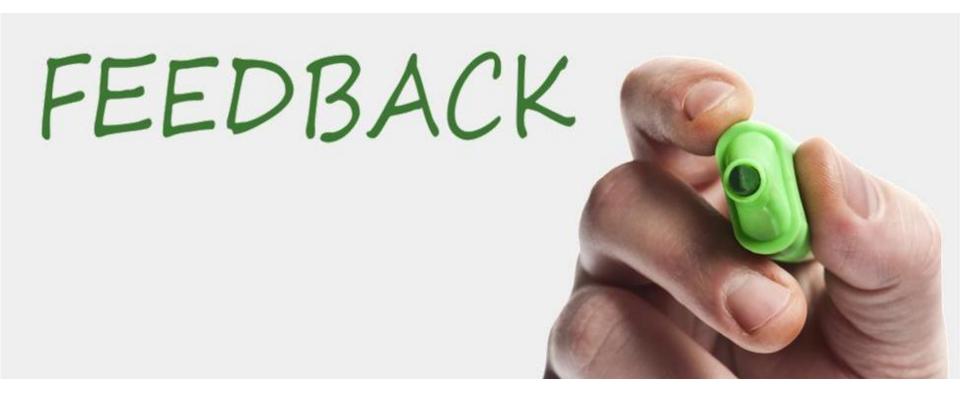

http://fluidsurveys.com/s/tech\_tuesdays\_webinar\_google\_chrome